**INSTALLATION GUIDE FOR DOCUSORTER** 

By Scanext Solution Sdn. Bhd.

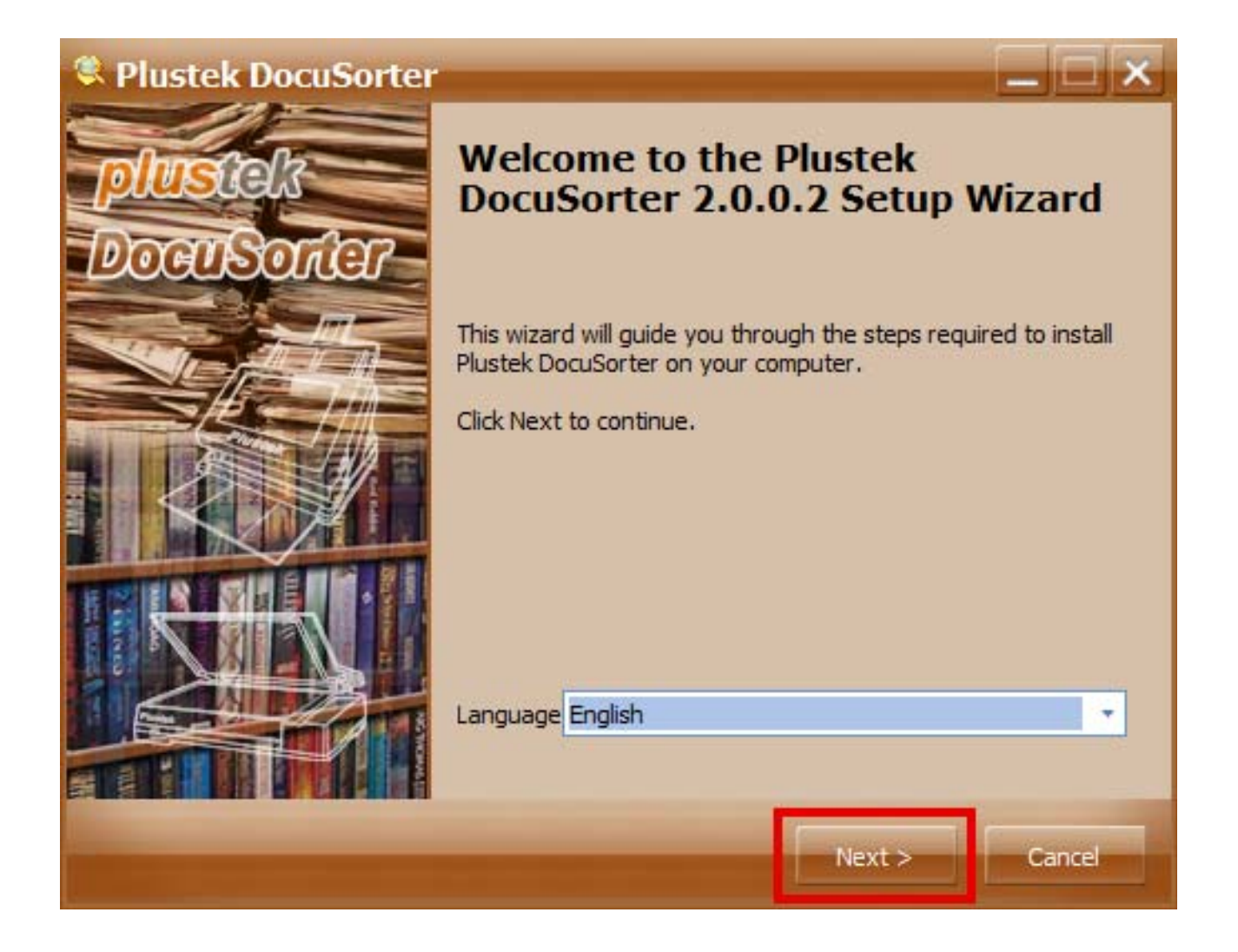

1. Run (click 2x) Plustek DocuSorter\_2.0.0.2\_Setup.exe application

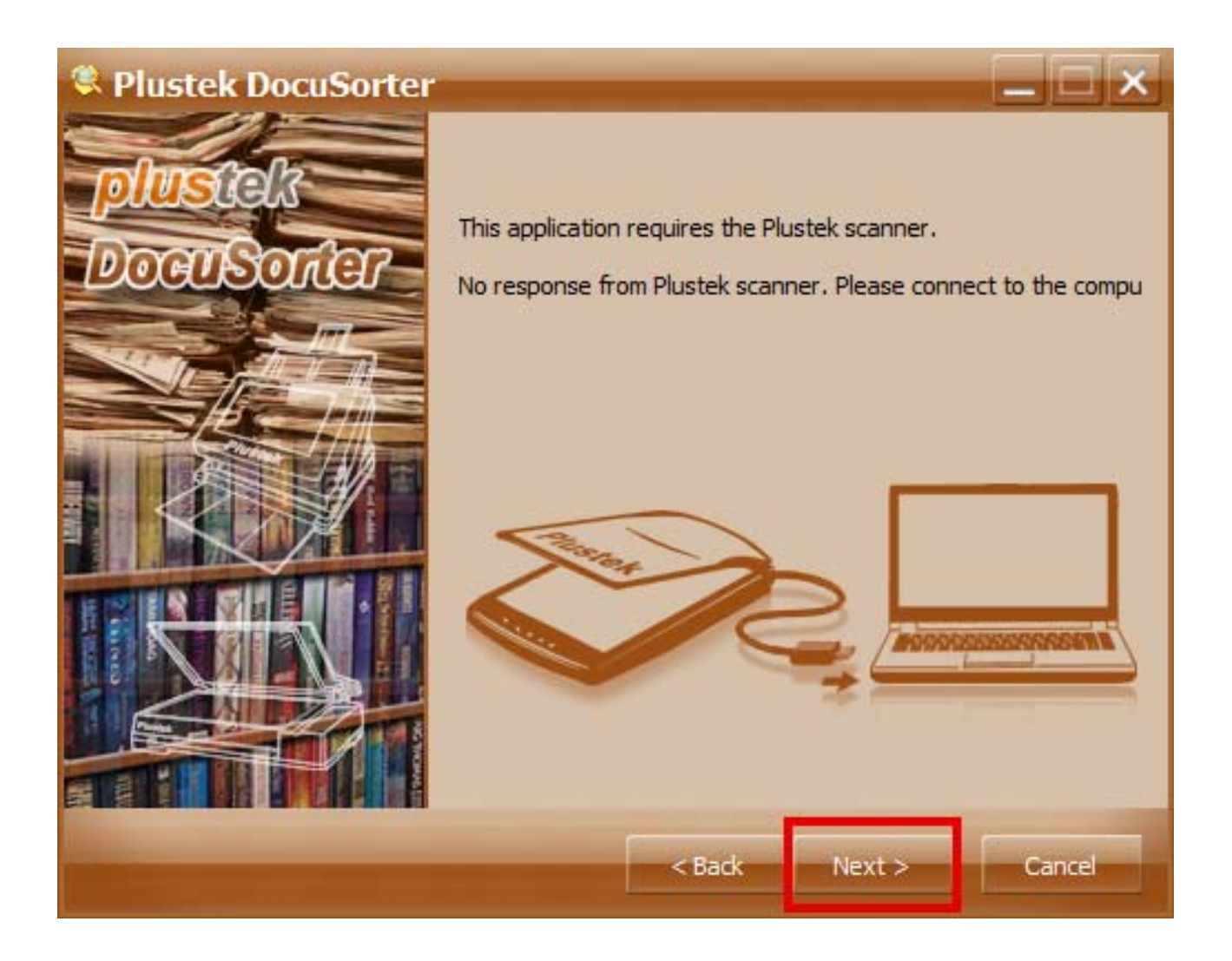

**Note:** If your PC / Laptop is not connected with Plustek Scanner, it will appear as the picture above. Immediately connect PC / laptop with Plustek scanner. Then, click next.

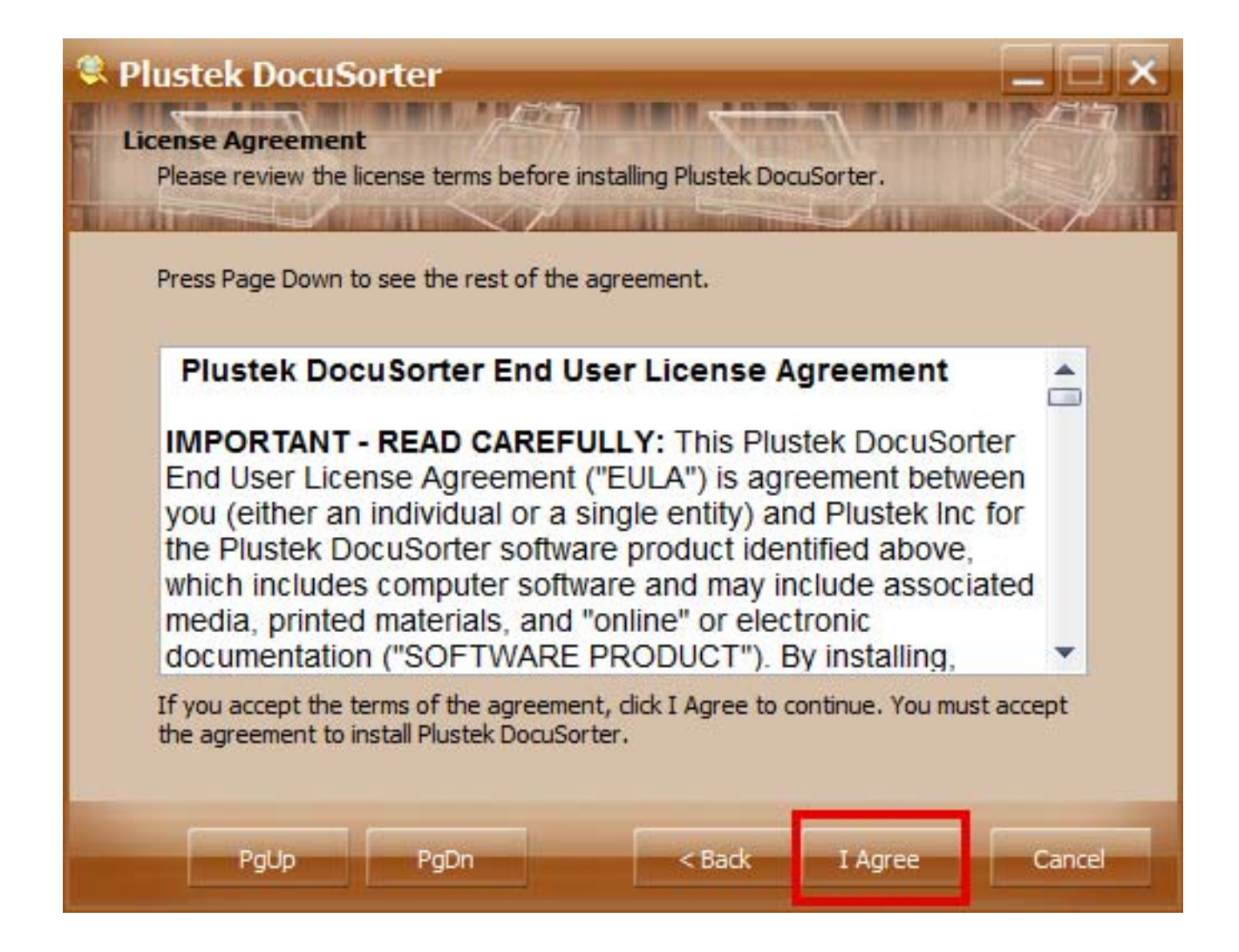

2. Click I Agree to the terms and conditions.

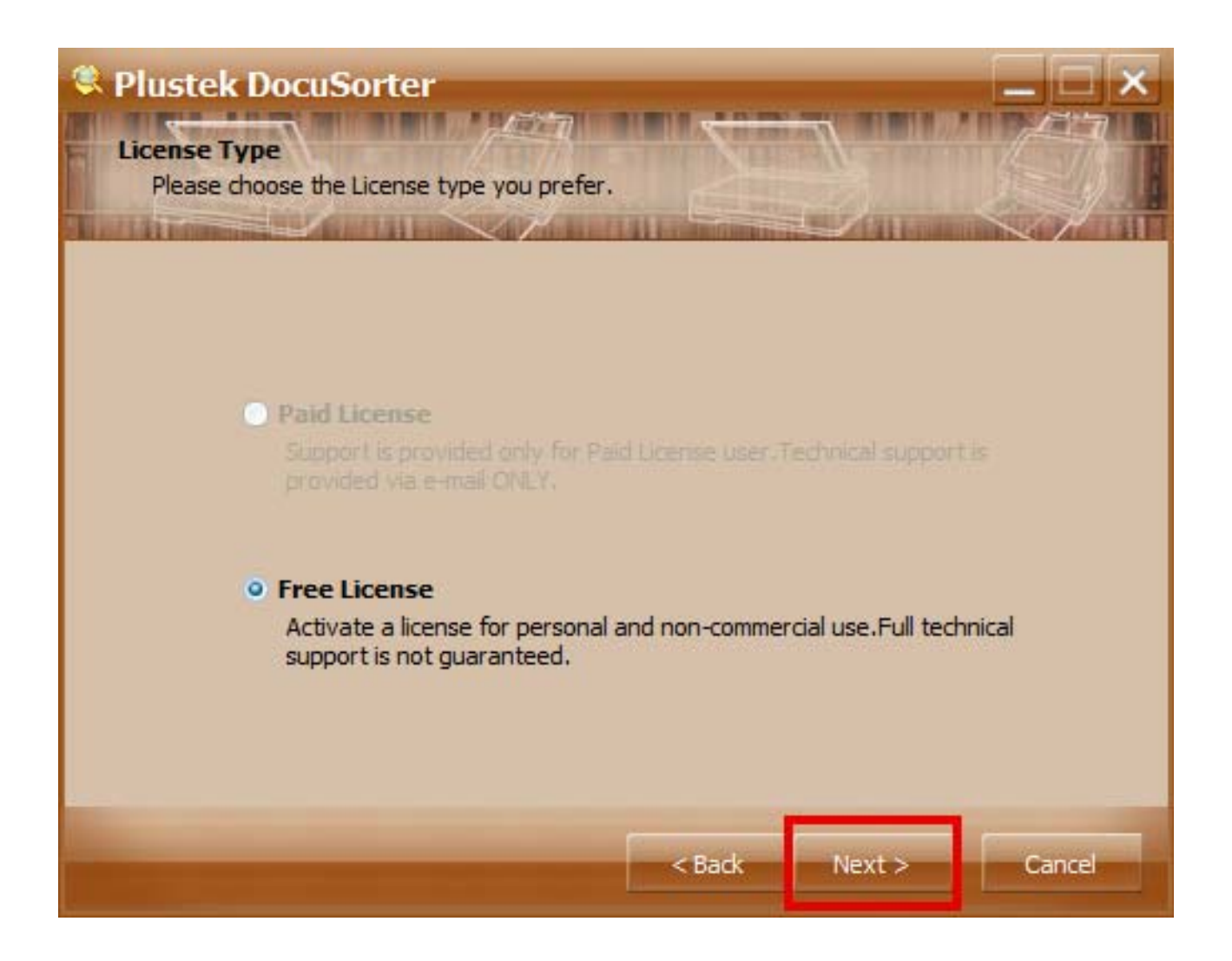

3. License Selection View (only available free at this time). Click Next to continue.

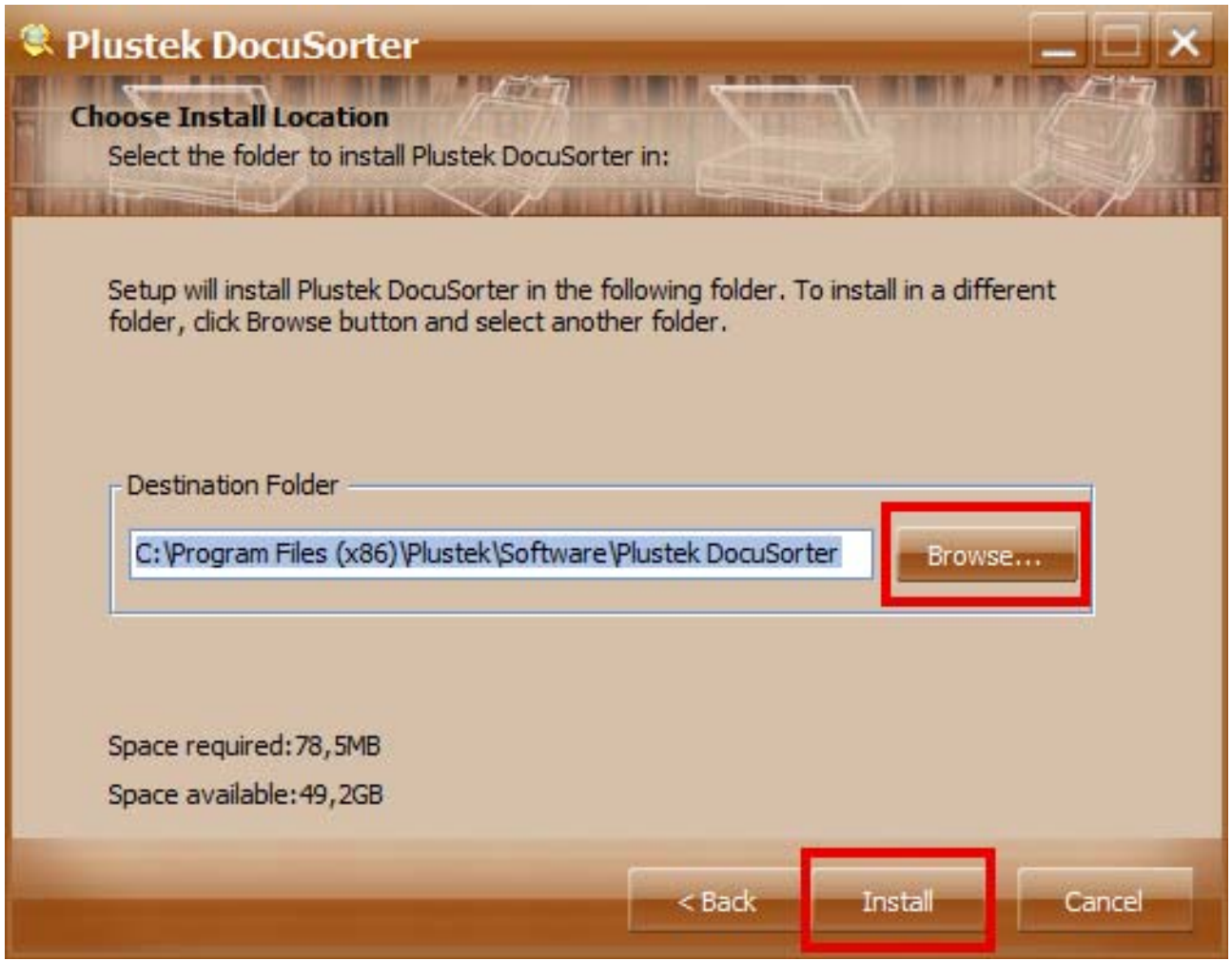

4. Choose installation location. Click Browse to change the Installation Place. Then, Click Install.

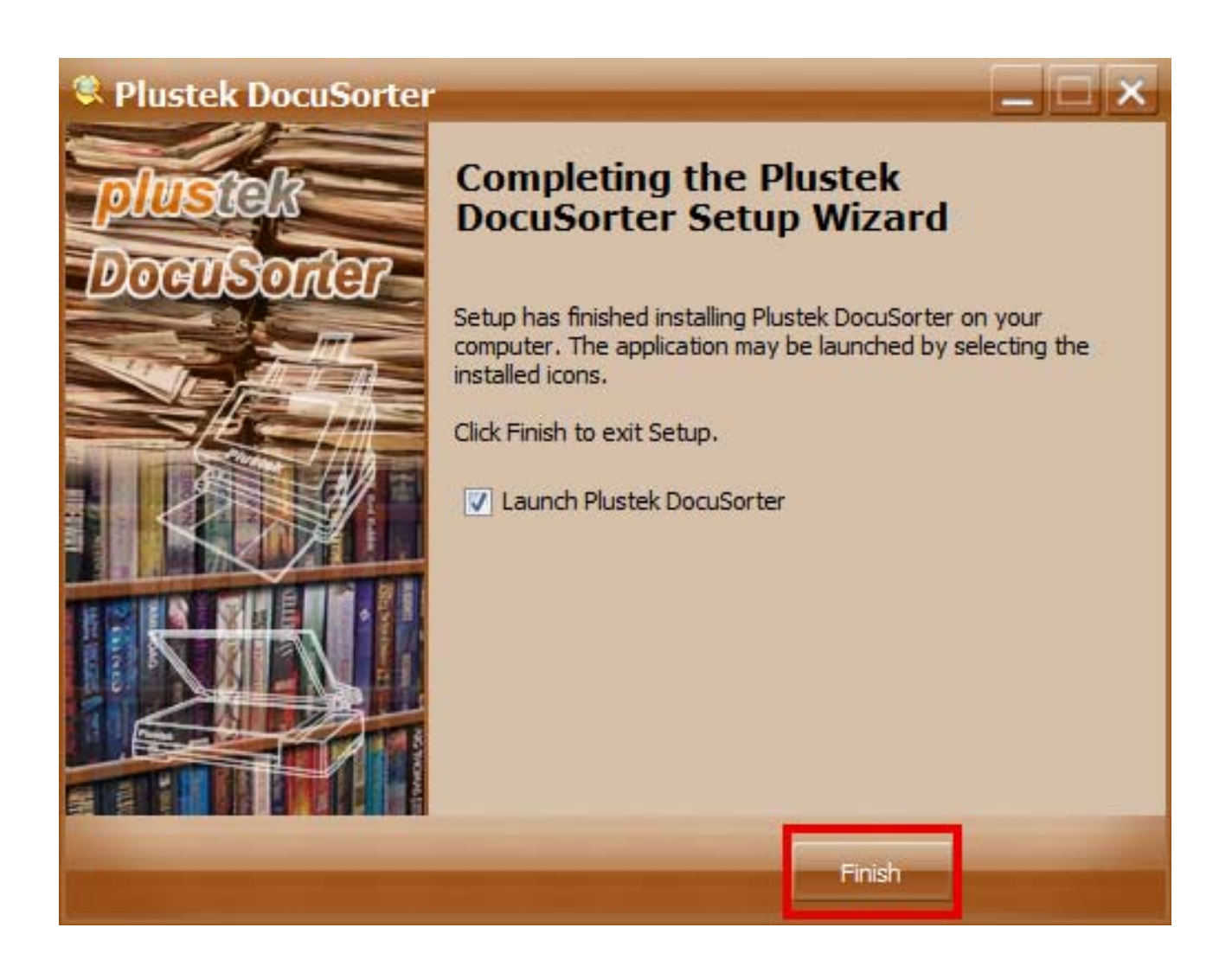

5. Click Finish to end the installation process.